# **storm Documentation**

*Release 0.6.9*

**Emre Yilmaz**

February 27, 2017

#### Contents

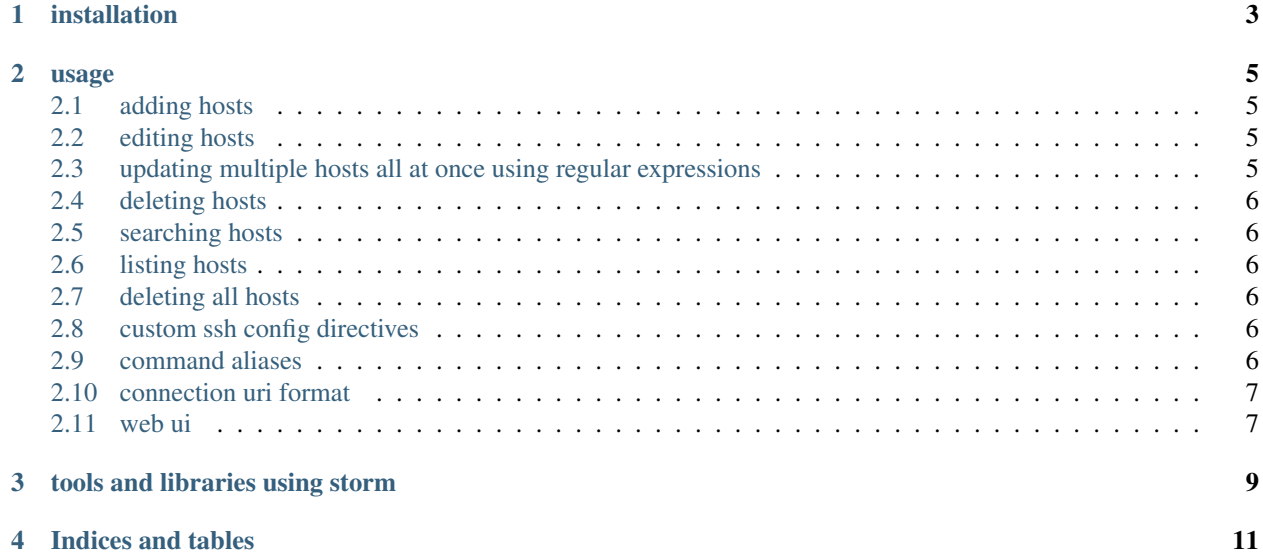

storm is a command line tool to manage your ssh connections.

#### [project page](https://github.com/emre/storm/)

#### features

- adding, editing, deleting, listing, searching across your SSHConfig.
- command alias support for your CLI preferences.
- support for custom SSH directives.
- scriptable as a python library.
- user interfaces besides cli. (wxpython, unity(ubuntu) indicator.)

Contents:

### **installation**

<span id="page-6-0"></span>installing via pip:

\$ [sudo] pip install stormssh

or if you like 90s:

\$ [sudo] easy\_install stormssh

or download and add storm directory to the your *\$PATH*. E.g.

\$ git clone git://github.com/emre/storm.git \$ export PATH=\$PATH:`pwd`/storm/storm/bin/; storm

and install [dependencies.](https://github.com/emre/storm/blob/master/requirements.txt)

#### **usage**

### <span id="page-8-1"></span><span id="page-8-0"></span>**adding hosts**

\$ storm add [-h] [--id\_file ID\_FILE] name connection\_uri

where *-h*, *id\_file* are optional arguments.

example

```
$ storm add my_vps root@emreyilmaz.me:22
my_vps added to your ssh config. you can connect it by typing "ssh my_vps".
```
**example with id file::** \$ storm add my\_vps [root@emreyilmaz.me:](mailto:root@emreyilmaz.me)22 –id\_file=– id\_file=/Users/myusername/mykey.pem my\_vps added to your ssh config. you can connect it by typing "ssh my\_vps".

### <span id="page-8-2"></span>**editing hosts**

storm edit [-h] [--id\_file ID\_FILE] name connection\_uri

Where *-h*, *id\_file* are optional arguments.

example:

```
$ storm edit my_vps emre@emreyilmaz.me:2400
"my_vps" updated successfully.
```
### <span id="page-8-3"></span>**updating multiple hosts all at once using regular expressions**

storm update [-h] [--connection\_uri CONNECTION\_URI] [--id\_file ID\_FILE] name

Where *-h*, *id\_file* and *connection\_uri* are optional arguments.

example:

```
$ storm update my_vps-[1-5] --o user=emre
"my_vps-[1-5]" updated successfully.
```
### <span id="page-9-0"></span>**deleting hosts**

\$ storm delete name

#### example:

```
$ storm delete my_vps
success hostname "my_vps" deleted successfully.
```
### <span id="page-9-1"></span>**searching hosts**

```
$ storm search git
Listing results for git:
 github -> emre@github.com:22
```
### <span id="page-9-2"></span>**listing hosts**

```
$ storm list
Listing hosts:
  vps -> 22@emreyilmaz.me:22
  netscaler -> root@127.0.0.1:8081
```
### <span id="page-9-3"></span>**deleting all hosts**

\$ storm delete\_all all entries deleted.

### <span id="page-9-4"></span>**custom ssh config directives**

storm does not wrap/cover all of the SSHConfig directives since there is a billion of them. But, other than adding it manually to your ssh config file, you can use  $-\sigma$  parameter to accomplish this.

It works both add and edit sub commands.

```
$ storm add web-prod web@webprod.com --o "StrictHostKeyChecking=no" --o "UserKnownHostsFile=/dev/nul
```
### <span id="page-9-5"></span>**command aliases**

create a config file in /home/\$user/.stormssh/config:

```
{
    "aliases": {
        "add": ["create", "touch"],
        "delete": ["rm"]
    }
```
}

# <span id="page-10-0"></span>**connection uri format**

- [user@server:](mailto:user@server)port [\(root@server.com:](mailto:root@server.com)22)
- server:port (server.com:22)
- server (server.com)

defaults for *user* -> \$USER, *port* -> 22 if they are not specified.

see [ssh\\_uri\\_parser](https://github.com/emre/storm/blob/master/storm/ssh_uri_parser.py) for further look.

### <span id="page-10-1"></span>**web ui**

New in version 0.5.

you can also use the web ui instead of commandline interface:

```
$ storm web
$ storm web 3333
$ storm web --debug
```
Changed in version 0.7: *–port* option was removed. *–debug* option is now defaults to False.

# **tools and libraries using storm**

- <span id="page-12-0"></span>• [storm-gui](https://github.com/emre/storm-gui) cross platform wxpython interface to manage SSH configurations.
- [storm-indicator](https://github.com/emre/storm-indicator) ubuntu/unity indicator for easily connecting SSH hosts.

**CHAPTER 4**

**Indices and tables**

<span id="page-14-0"></span>• genindex

• search